#### **Console**

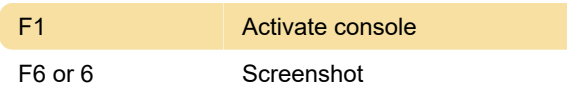

#### Mode

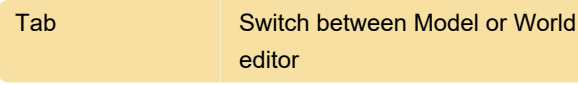

## Project (Windows)

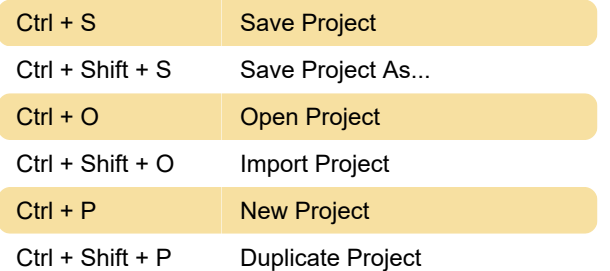

# Project (macOS)

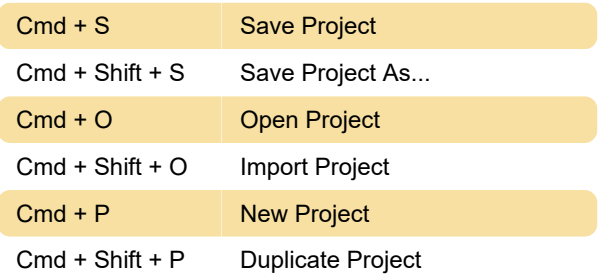

# Selection (macOS)

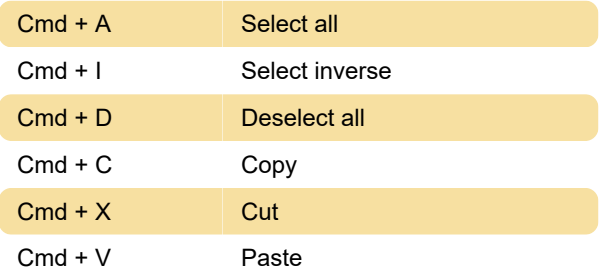

## Renderer (macOS)

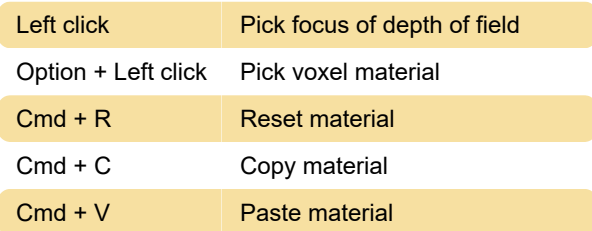

## Brush mode (Windows & macOS)

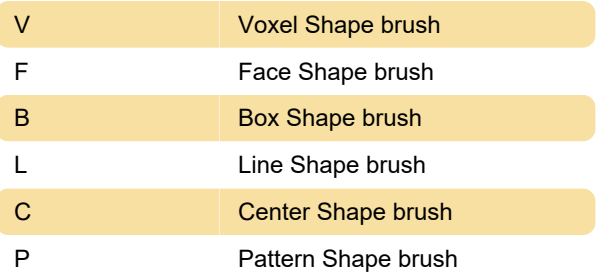

#### Mirror mode

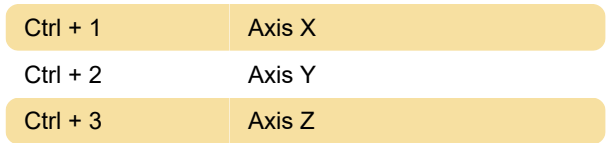

### **Display**

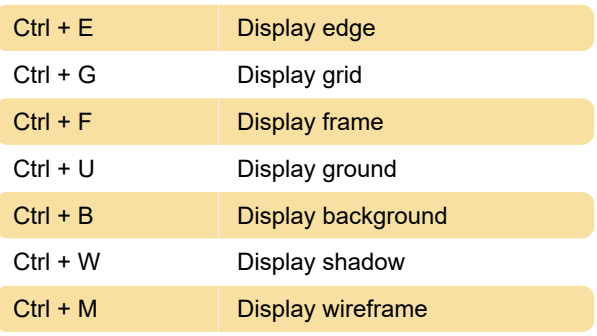

## Brush (World editor)

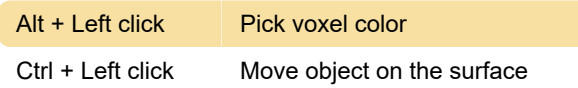

## Brush (Model editor)

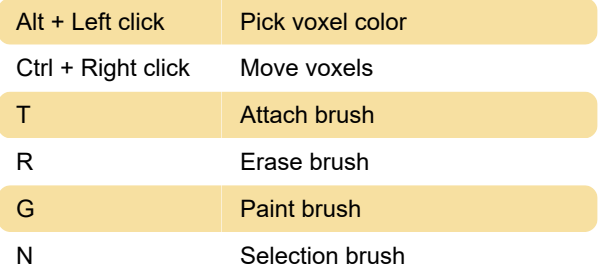

#### **Palette**

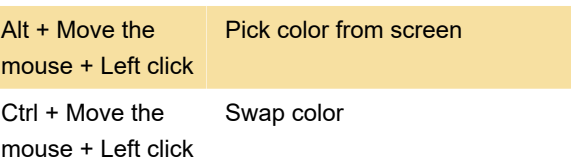

Ctrl + Shift + Move Duplicate color the mouse + Left click

Alt + Shift + Move the mouse + Left click Fill gradient block

Last modification: 12/18/2020 2:08:56 PM

More information: [defkey.com/magicavoxel](https://defkey.com/magicavoxel-shortcuts)[shortcuts](https://defkey.com/magicavoxel-shortcuts)

[Customize this PDF...](https://defkey.com/magicavoxel-shortcuts?pdfOptions=true)